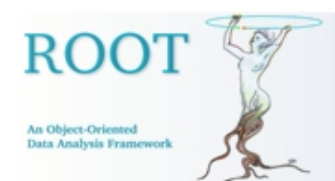

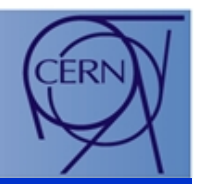

## GUI Status and Development GUI Status and Development

Ilka Antcheva

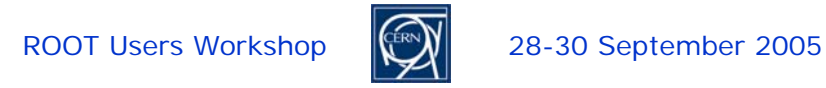

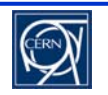

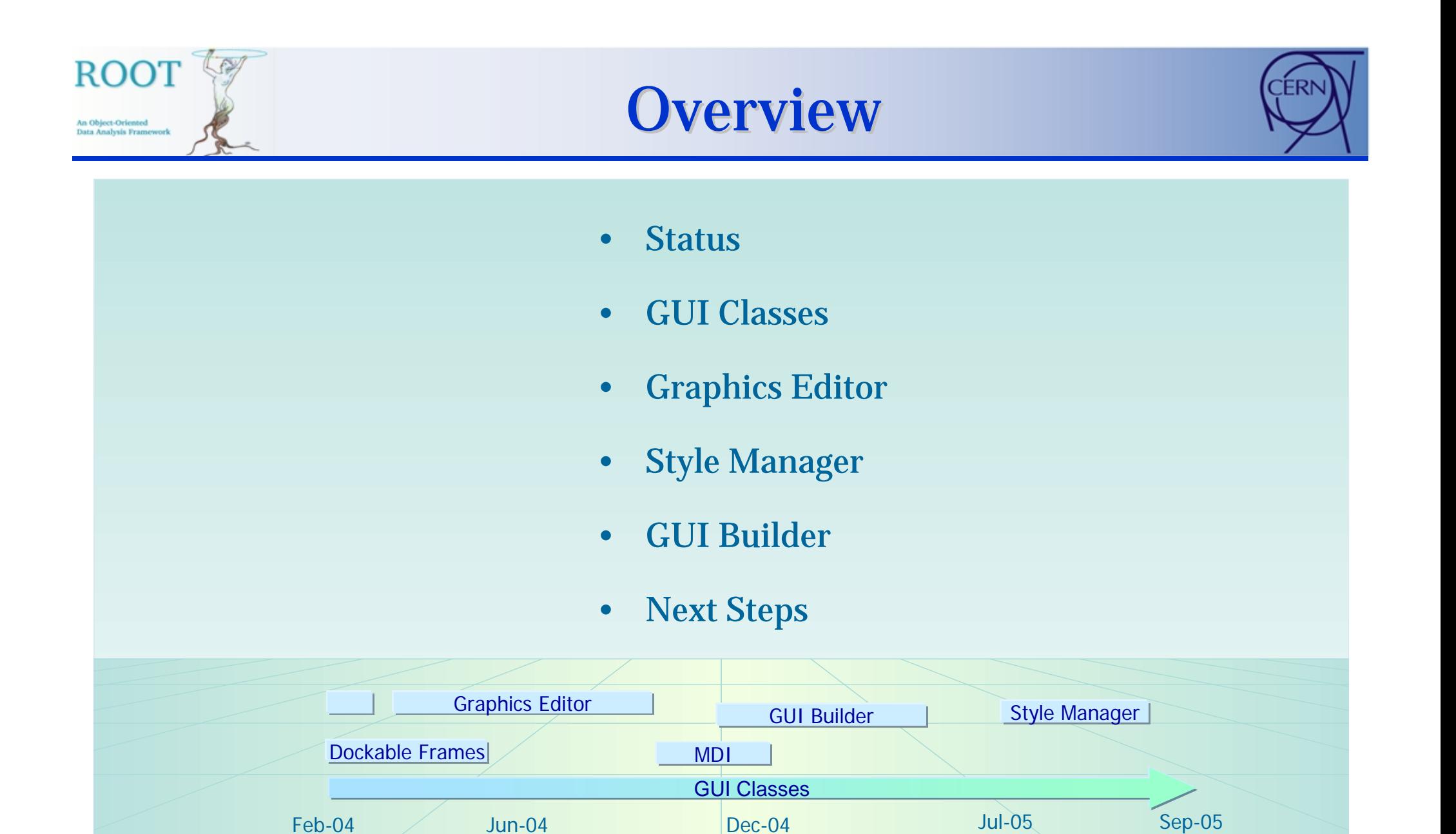

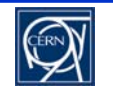

### Status (1)

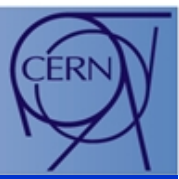

- •Cross-platform GUIs – consistent look everywhere
- • All machine dependent low graphics calls abstracted via TVirtualX
	- X11

An Object-Oriented Data Analysis Framew

- • Win32GDK - solved problems with not thread safe gdk environment
- • Qt layer - standard ROOT "plug-in" shared library, allows to be turned on/off at run timewith no changes of the user's code

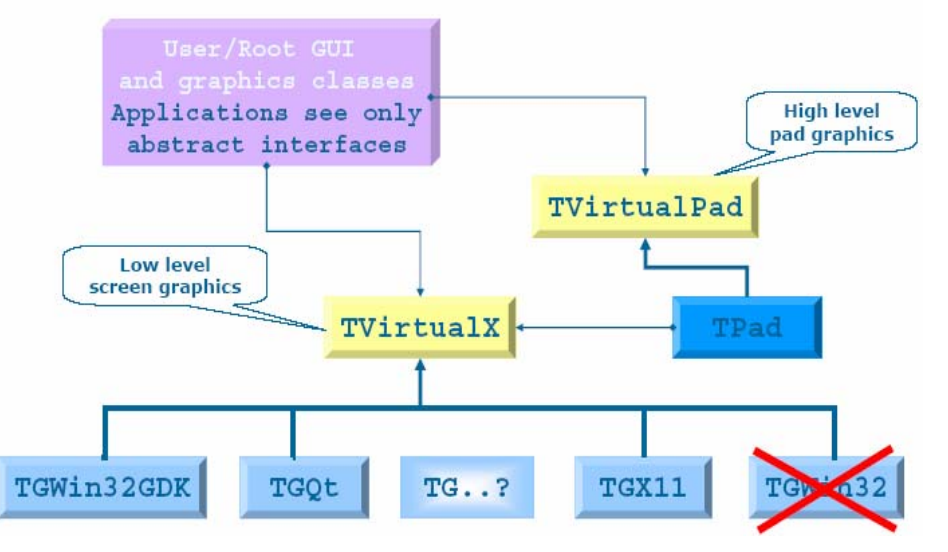

• The benefit of applications running on different platforms is obvious - it increases the program's robustness, makes their maintenance easier and improves the reusability of the code. No need to implement specific code for each platform.

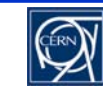

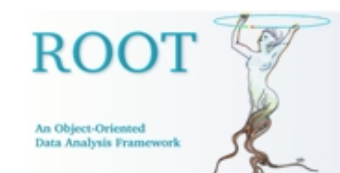

### Status (2)

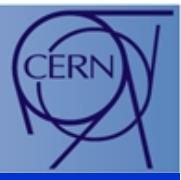

#### ROOT and Qt (*see the talk about Qt & ROOT by Valeri Fine*)

- ROOT controls the event loop via TApplication::Run()
- Transformed QEvent into Event\_t structure allows event piping

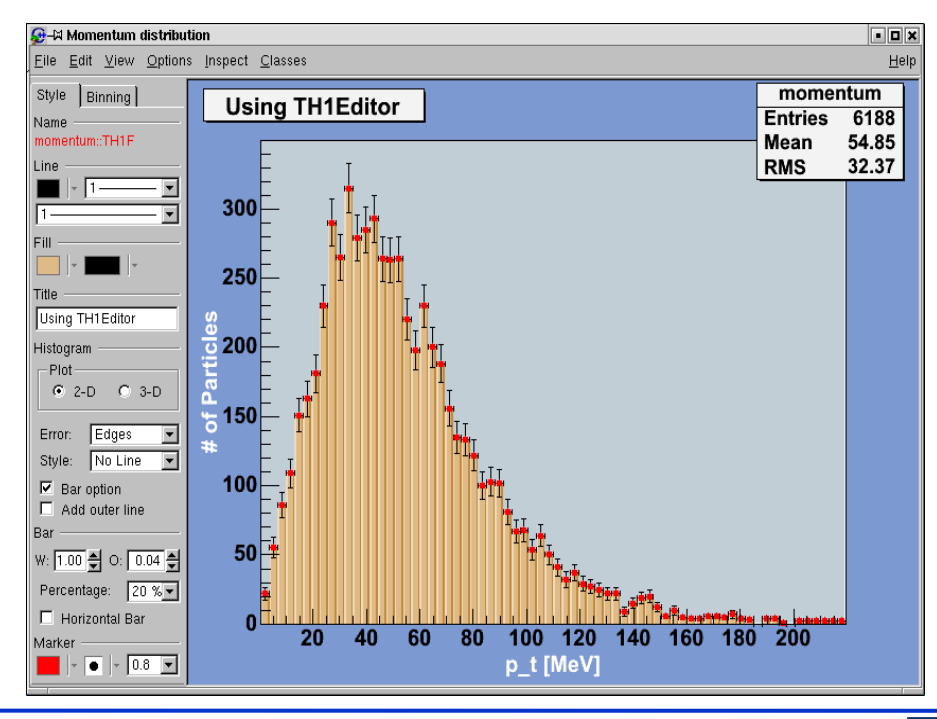

- $\bullet$  Qt controls the event loop via QApplication::exec()
- $\bullet$  TQtWidget class provides the embedded ROOT canvas

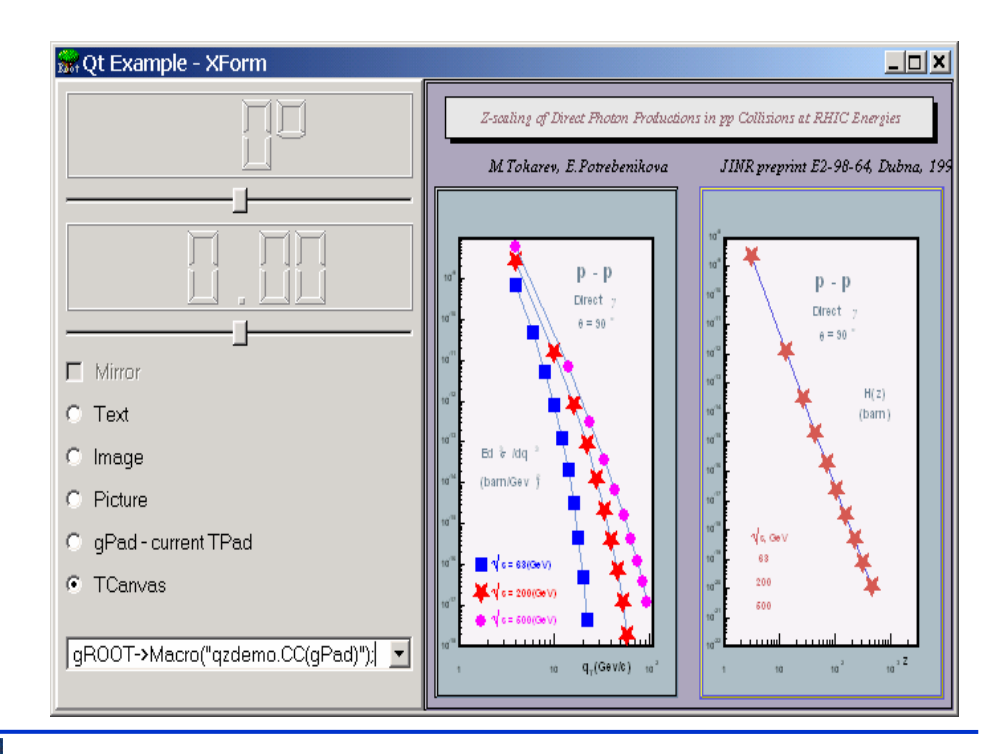

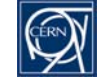

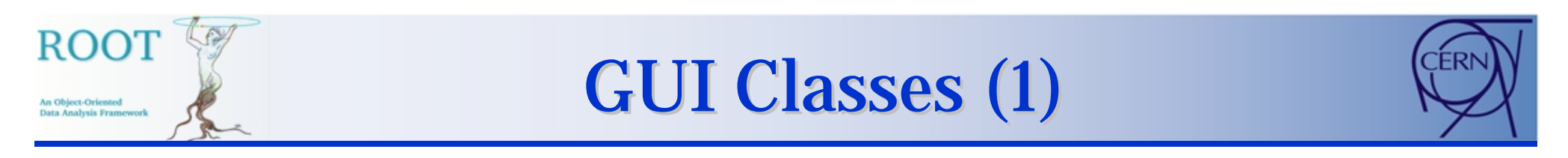

 $\bullet$  TGDockableFrame widget - allows the undocking/docking of menus, tool or status bars, or the collapsing of these bars.

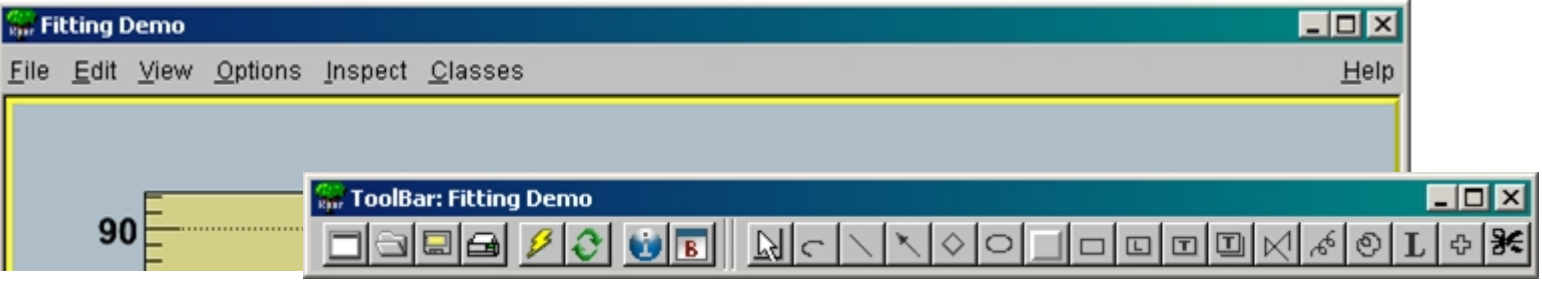

• MDI (Multiple Document Interface) widgets

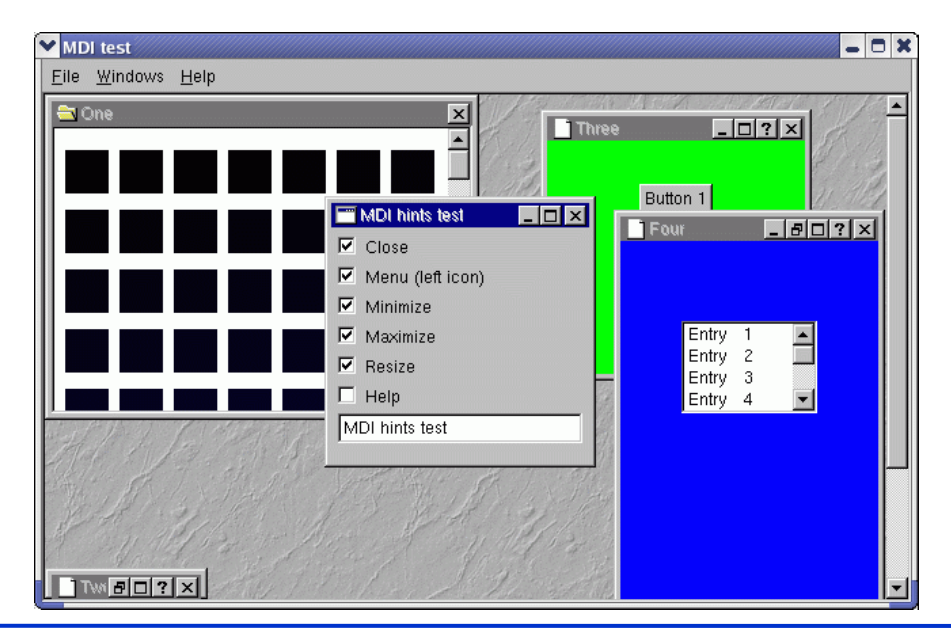

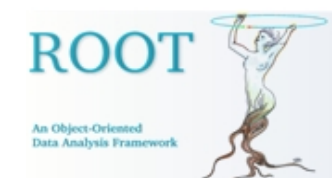

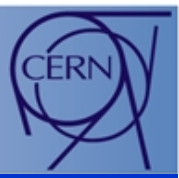

#### •Cleanup methods

*TGCompositeFrame \*fr = new TGCompositeFrame(this, 80, 20, kHorizontalFrame); fr->AddFrame(new TGLabel(fr, "Size:"), new TGLayoutHints(kLHintsLeft | kLHintsCenterY, 3, 0, 1, 1)); // all objects (frames and layout hints) must be unique . . . fr->Cleanup();*

• 'Pseudo-windows' concept allows to draw & scroll **>** 10 000 items **TGListView TGListBox** TGListTree TGComboBox

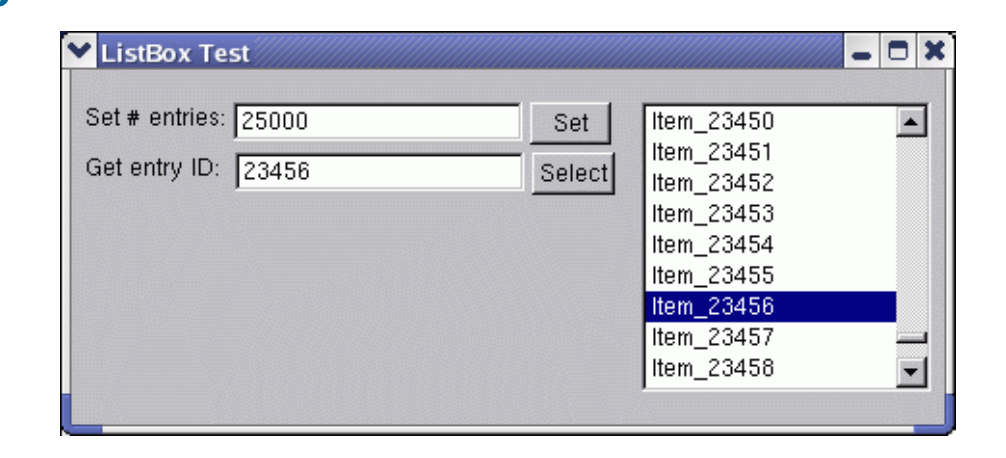

![](_page_5_Picture_9.jpeg)

![](_page_6_Picture_0.jpeg)

#### GUI Classes (3)

![](_page_6_Picture_2.jpeg)

#### TGListTree

• checkboxes on the tree nodes turn on/off pieces of the tree hierarchy

![](_page_6_Picture_5.jpeg)

![](_page_6_Picture_6.jpeg)

![](_page_6_Picture_9.jpeg)

![](_page_7_Picture_0.jpeg)

![](_page_7_Picture_1.jpeg)

![](_page_7_Picture_2.jpeg)

- Canvas interface
	- • Menus - restructured to better follow standard conventions; give access to new developed GUIs.
	- Tool bar is dockable and provides shortcuts for menu's and buttons for primitive drawing
	- Editor frame provides GUIs for objects drawn in the canvas window

![](_page_7_Figure_7.jpeg)

![](_page_7_Picture_8.jpeg)

![](_page_8_Picture_0.jpeg)

### GUI Classes (5)

![](_page_8_Picture_2.jpeg)

 $\bullet$  SaveAs file dialog gives a choice for automatically overwriting existing files

![](_page_8_Picture_4.jpeg)

![](_page_8_Picture_92.jpeg)

 $\bullet$  Print command is enabled and pops-up a simple print dialog. Both parameters can be set via the new *Print.Command* and *Print.Printer* resources:

![](_page_8_Picture_93.jpeg)

![](_page_8_Picture_10.jpeg)

![](_page_9_Picture_0.jpeg)

### Graphics Editor (1)

![](_page_9_Picture_2.jpeg)

- Object orientation of editor design
- Manage GUI complexity by object editors
- $\bullet$  Presents the right GUI at the right time according to the selected object in the canvas
- •Easy-to-use
- •Capacity for growth

![](_page_9_Figure_8.jpeg)

![](_page_9_Picture_9.jpeg)

![](_page_10_Picture_0.jpeg)

### Graphics Editor (2)

![](_page_10_Picture_2.jpeg)

#### Signals/Slots communication mechanism handles GUI actions:

- •Canvas sends a signal identifying which object is selected
- $\bullet$ Corresponding object editor is activated and ready for use

![](_page_10_Figure_6.jpeg)

![](_page_10_Picture_9.jpeg)

![](_page_11_Picture_0.jpeg)

### Graphics Editor (3)

![](_page_11_Picture_2.jpeg)

#### ROOT graphics editor can be:

• Embedded – connected only with the canvas in the application window

![](_page_11_Figure_5.jpeg)

![](_page_11_Figure_6.jpeg)

 $\bullet$  Global – has own application window and can be connected to any created canvas in a ROOT session.

![](_page_11_Picture_10.jpeg)

![](_page_12_Picture_0.jpeg)

![](_page_12_Picture_2.jpeg)

 $\bullet$  Modular – it loads the corresponding object editor **objEditor** according to the selected object **obj** in the canvas respecting the class inheritance.

![](_page_12_Picture_106.jpeg)

 $\bullet$ Algorithm:

> Search for a class name objEditor (correct naming is important). Check that this class derives TGedFrame (the editor base class). Make an instance of the object editor using TROOT::ProcessLine method. Scan all base classes for corresponding object editors.

![](_page_12_Picture_9.jpeg)

![](_page_13_Picture_0.jpeg)

![](_page_13_Picture_2.jpeg)

- $\bullet$  Can be extended easily by any user-defined object editor - this makes GUI design easier and adaptive to the users' profiles.
- •Rules to follow:

**Derive** in the code from the base editor class TGedFrame.

- **Correct naming convention**: the name of the object editor should be the object class name + 'Editor'.
- **Register** the new object editor in the list TClass::fClassEditors at the end of its constructor.
- **Use signals/slots communication mechanism** for event processing.
- **Implement** SetModel method to set GUI widgets according to the object's attributes.
- **Implement** all necessary slots & connect them to appropriate widget signals.

![](_page_13_Picture_11.jpeg)

![](_page_13_Picture_15.jpeg)

![](_page_14_Picture_0.jpeg)

### **Style Manager (1)**

![](_page_14_Picture_2.jpeg)

- Top level interface
	- •Manage a collection of TStyle objects
	- •Create a new style
	- $\bullet$ Delete a selected style
	- •Import from a canvas / a C++ macro
	- •Export to a C++ macro
	- •Apply on all canvases or a selected object
	- •Activate the style editor
- Preview window
	- •Show the predicted results
	- $\bullet$ On line update or by request
	- •Placed in front of the selected canvas
- Style Editor

![](_page_14_Picture_119.jpeg)

![](_page_14_Picture_17.jpeg)

![](_page_14_Picture_18.jpeg)

![](_page_15_Picture_0.jpeg)

![](_page_15_Picture_1.jpeg)

![](_page_15_Picture_2.jpeg)

- To edit the selected TStyle object
	- •Every data member can be edited
	- • Protect users from errors– they can go back to a previous saved state easily
	- Update the Preview by request
	- Help
- Only information relative to the current task is presented; other GUI parts are hidden.
- Full and continuous feedback on the action result.
- GUI elements are grouped according to the task flow.

![](_page_15_Picture_92.jpeg)

![](_page_15_Picture_12.jpeg)

![](_page_16_Picture_0.jpeg)

![](_page_16_Picture_3.jpeg)

![](_page_17_Picture_0.jpeg)

![](_page_17_Figure_2.jpeg)

#### Current status

- $\bullet$  Tests and validation of the current version
	- Layout a GUI quickly by dragging widgets, setting layout managers, changing options in the right-click context menus.
	- $\bullet$ Final design can be saved as a C++ macro

#### Next steps

- To complete the GUI widget palette with combo/list boxes, double sliders, list view, list tree, shutters, button group, etc.
- To develop tools for signals/slots communication mechanism.
- •To provide examples for several basic types of GUIs (as tutorials)

![](_page_17_Picture_13.jpeg)

![](_page_18_Picture_0.jpeg)

![](_page_18_Picture_2.jpeg)

- $\bullet$  Allow users to recover from mistakes - very important part of GUI that will provide:
	- A stack of states/actions to go back
	- Confirmation of destructive actions: overwrite, delete, etc.
- Main idea: to create instances of so-called command objects for all editing actions.
- Tests and validation of already implemented classes:
	- TQCommand each command knows how to undo its changes to bring the edited object back to its previous state.
	- $\bullet$ TQCommandHistory
	- $\bullet$  TQUndoManager – recorder of undo and redo operations; it is the command history list which can be traversed backwards and upwards performing undo/redo operations.

![](_page_18_Picture_13.jpeg)

![](_page_19_Picture_0.jpeg)

![](_page_19_Picture_1.jpeg)

![](_page_19_Picture_2.jpeg)

- New object editors
- $\bullet$ Undo/Redo tools
- •Fit Panel
- New GUI widgets
- $\bullet$ GUI Builder
- ROOT commands in tool tips
- Help
- GUI Tutorials
- $\bullet$ **Documentation**

![](_page_19_Picture_92.jpeg)

**root[9] gPad->SetLogy(1);**

![](_page_19_Picture_14.jpeg)

![](_page_20_Picture_49.jpeg)

![](_page_20_Picture_3.jpeg)

![](_page_21_Picture_0.jpeg)

![](_page_21_Picture_1.jpeg)

# Thank you!

![](_page_21_Figure_3.jpeg)

![](_page_21_Picture_6.jpeg)